## **Procédure exceptionnelle d'inscription et d'installation produits Adobe pendant le COVID19 (fin au 31/05)**

*Pendant la durée du confinement la société ADOBE propose aux établissements d'enseignement supérieur d'assurer la continuité de leurs enseignements en mettant à disposition des étudiants et des enseignants utilisateurs la possibilité de téléchargement et d'installation de leurs outils logiciels. Pour ce faire il est nécessaire de procéder à la création d'un identifiant auprès d'ADOBE, en suivant la procédure suivante :* 

1. Se rendre sur le site de l'éditeur [\(https://creativecloud.adobe.com/apps/all/desktop\)](https://creativecloud.adobe.com/apps/all/desktop) et cliquer sur le bouton « Se connecter »

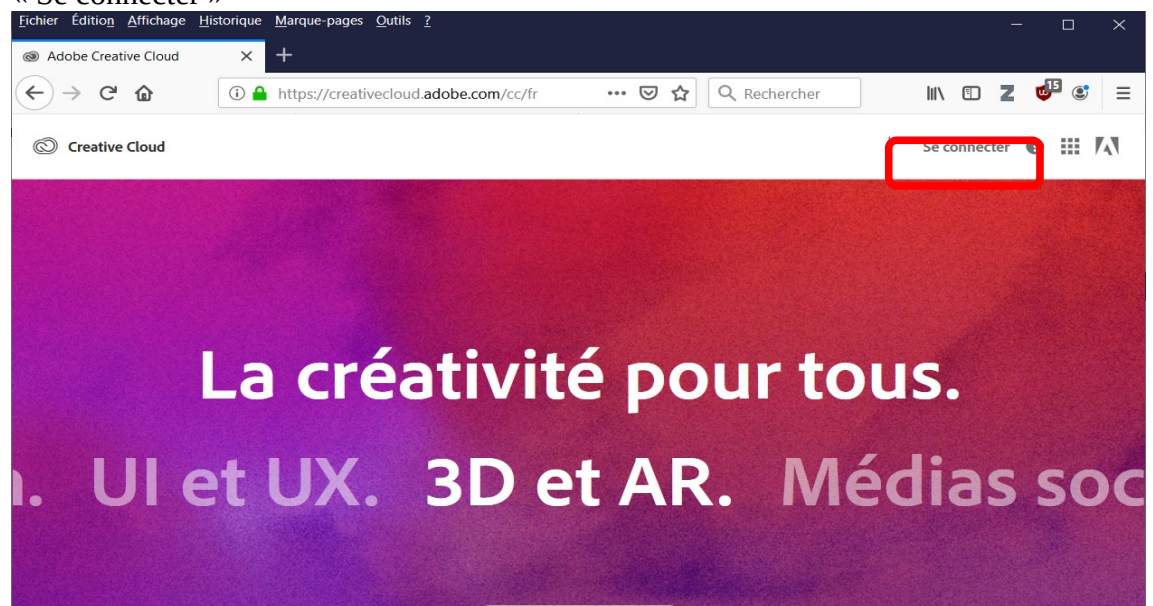

2. Renseigner son adresse institutionnelle sous la forme « *prenom.nom@univ-lyon2.fr* », « *prenom.nom@mom.fr* » ou « *prenom.nom@ens-lyon.fr* »et cliquer sur « Continuer »

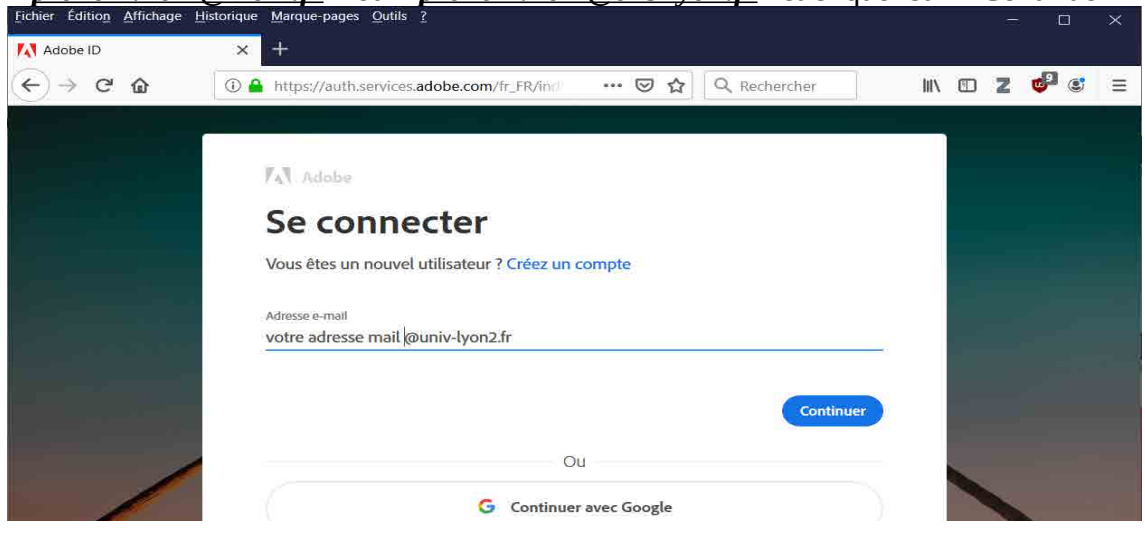

3. Dans la nouvelle fenêtre, cliquer sur « **Se connecter** »

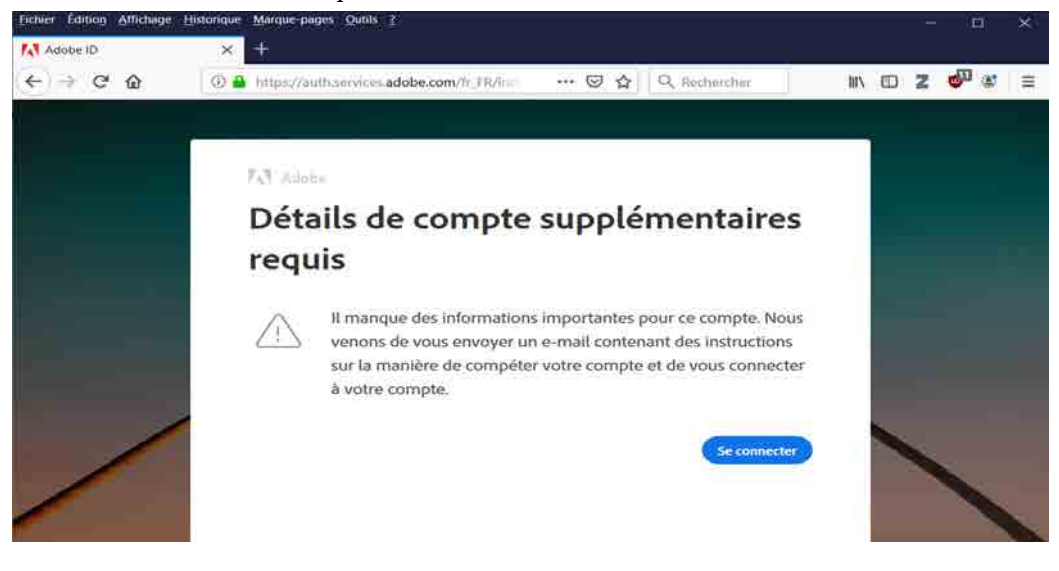

4. Consulter la boite aux lettres renseignée au début, puis cliquer sur le lien fourni par Adobe

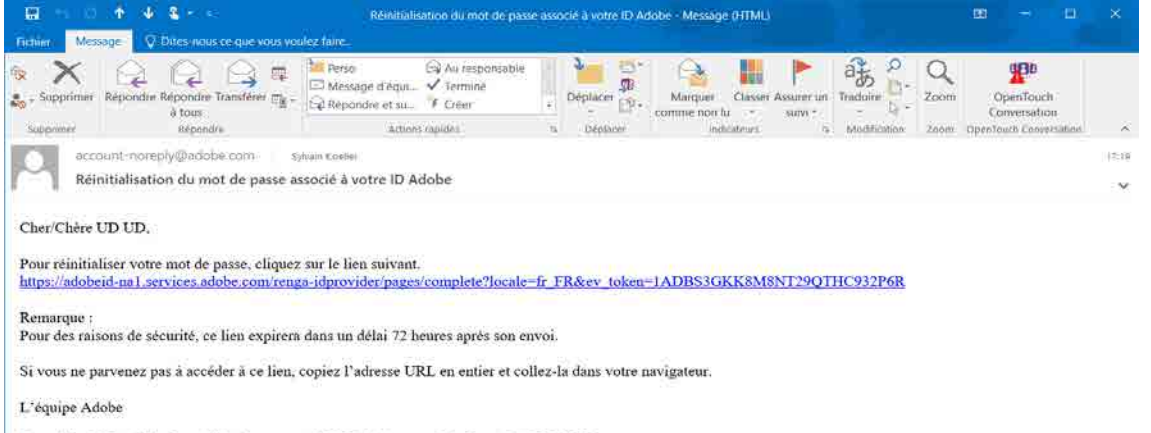

Copyright 2020 Adobe Inc. All rights reserved. 345 Park Avenue, San Jose, CA 95110 USA

#### 5. Renseigner les différents champs demandés

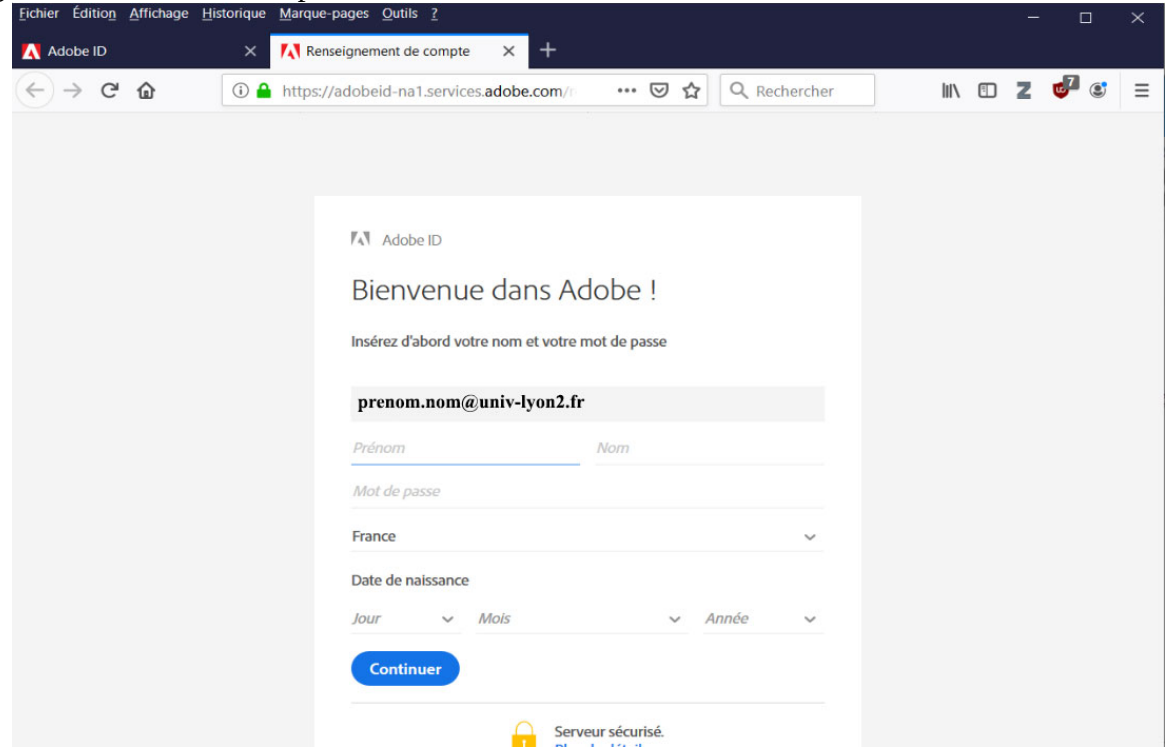

6. Accepter les conditions d'utilisation et aller sur le site français

7. Dans la fenêtre de connexion, renseigner le mot de passe choisi précédemment puis renseigner un N° de

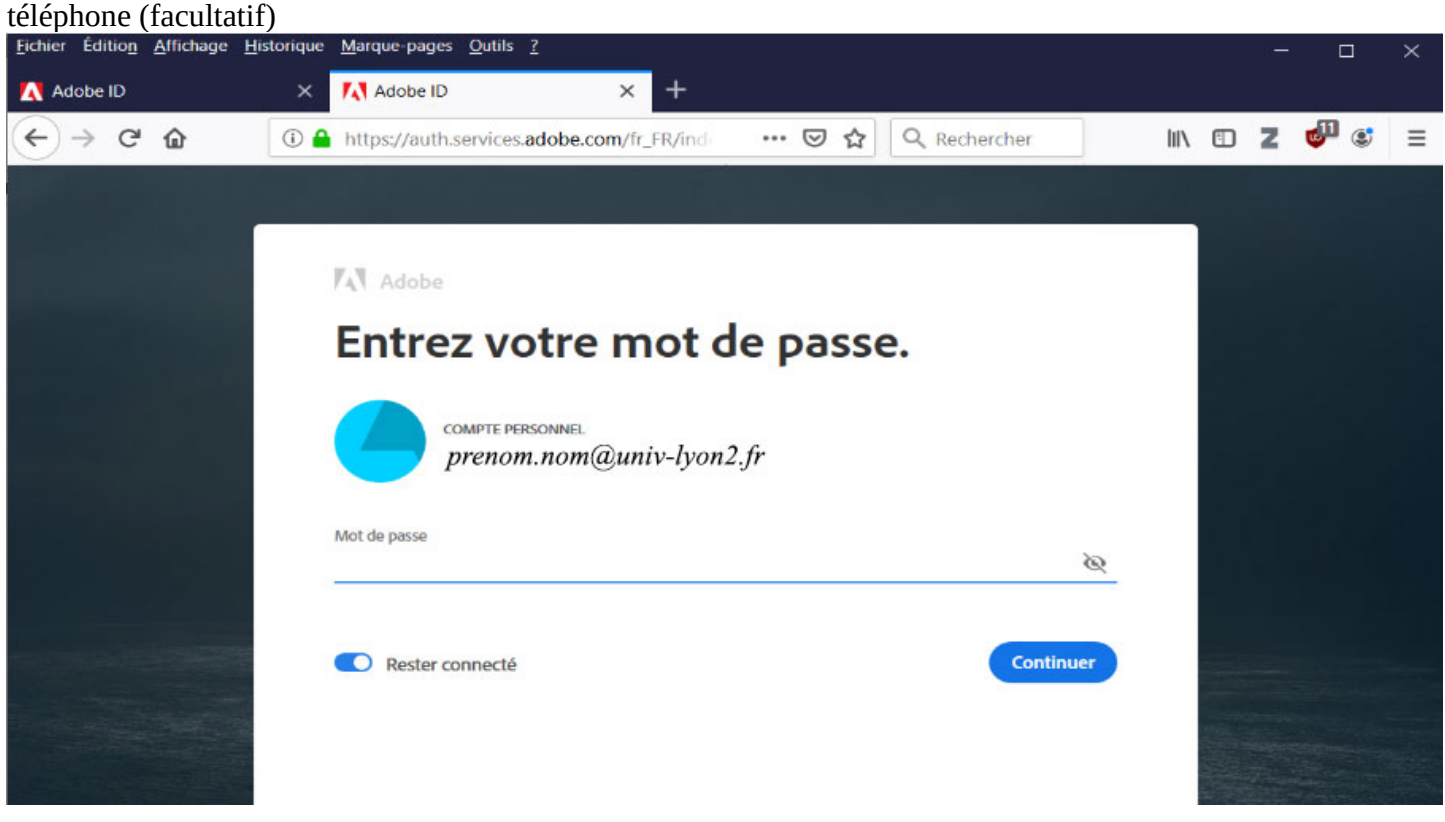

8. Dans la fenêtre principale, cliquer sur le carré de points en haut à droite et choisir l'application voulue. Dans cet exemple, la suite Creative Cloud a été choisie.

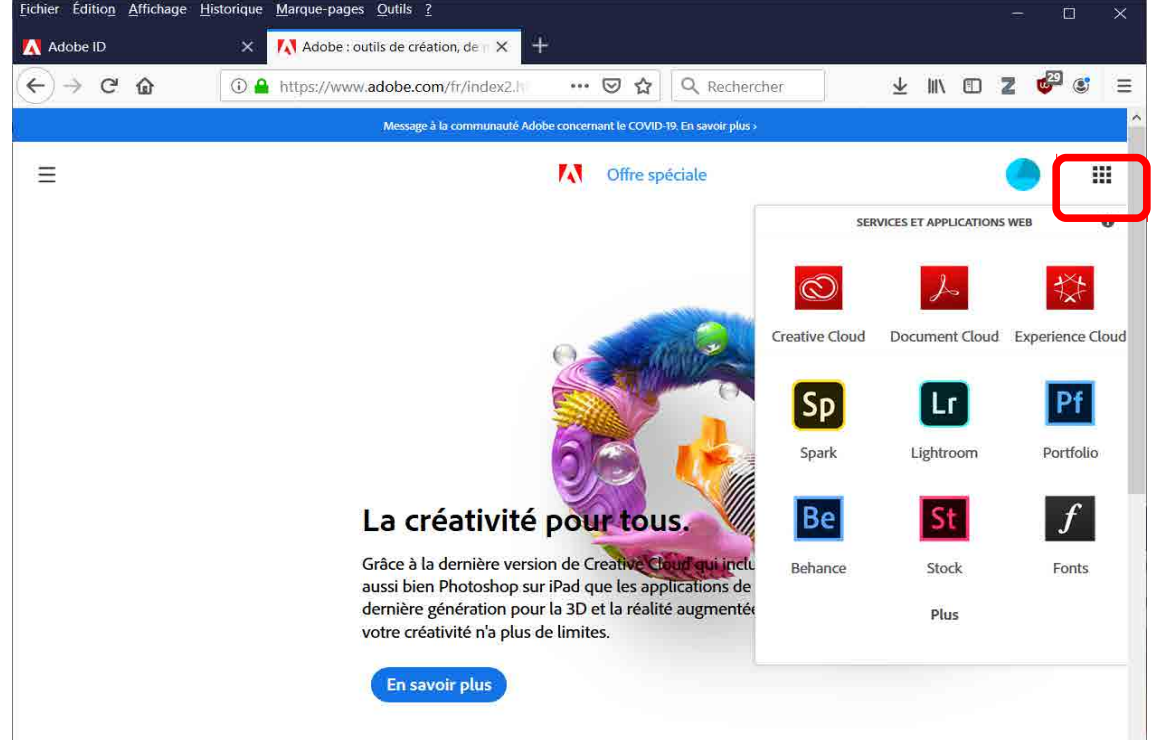

### 9. Choisir l'application à installer (par exemple Illustrator)

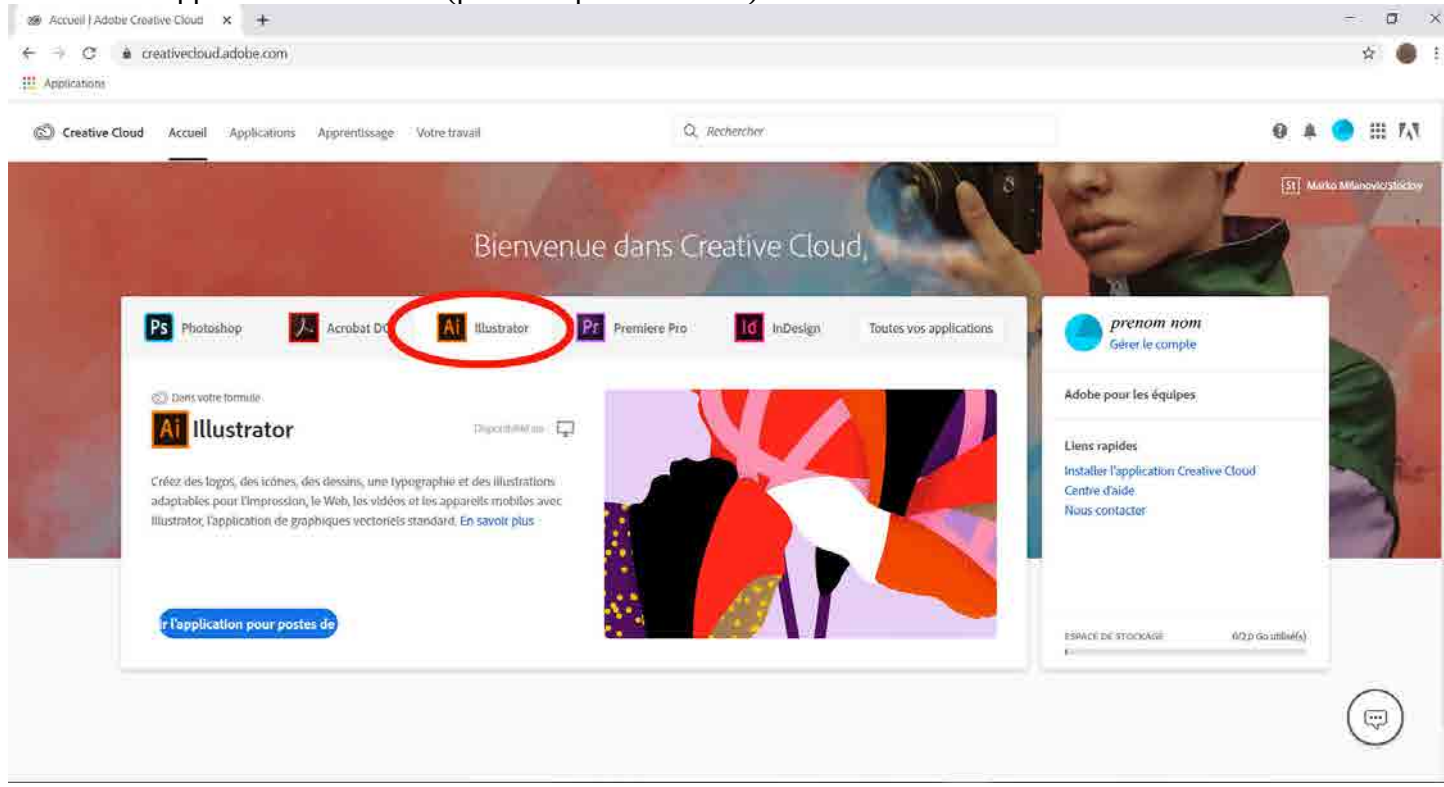

#### 10. Cliquer sur le bouton **Télécharger** puis exécuter le fichier téléchargé

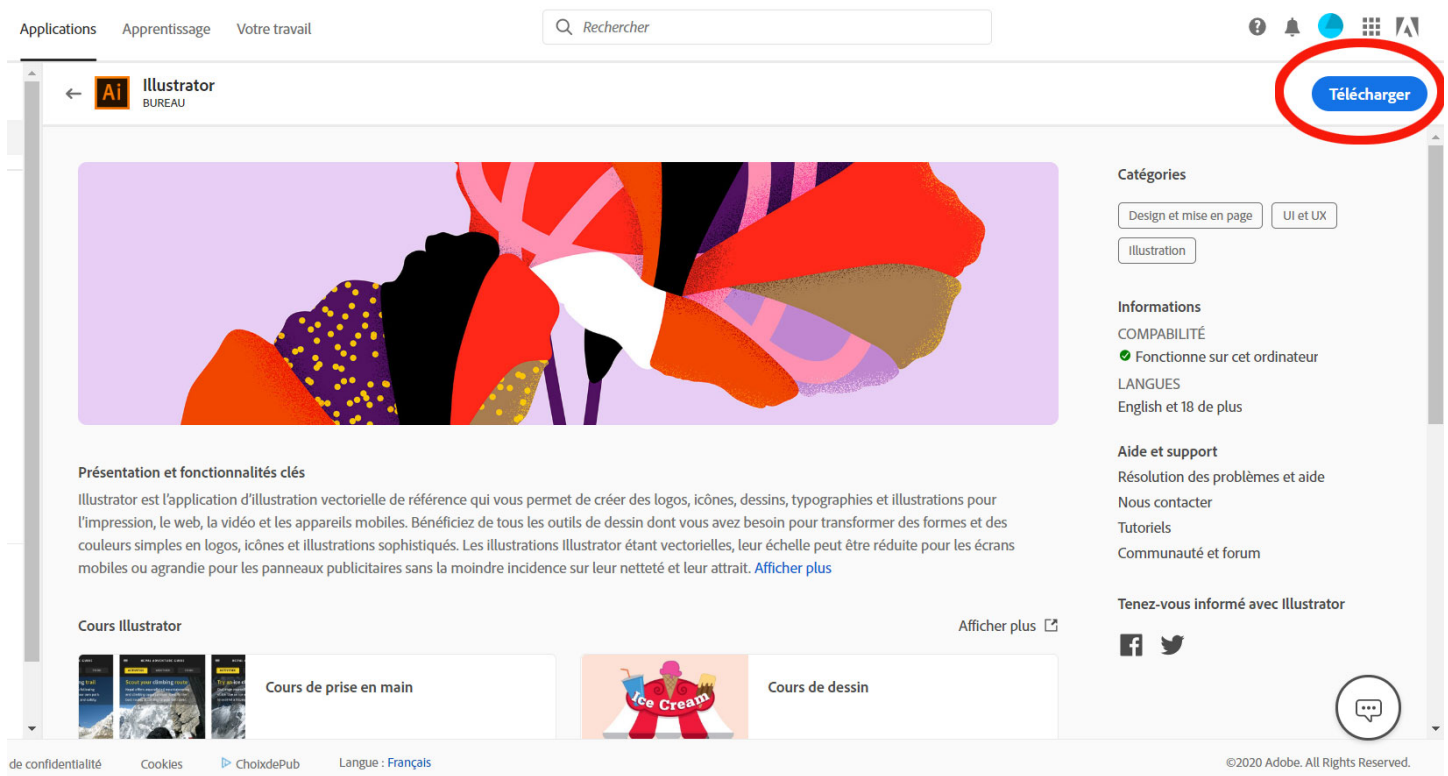

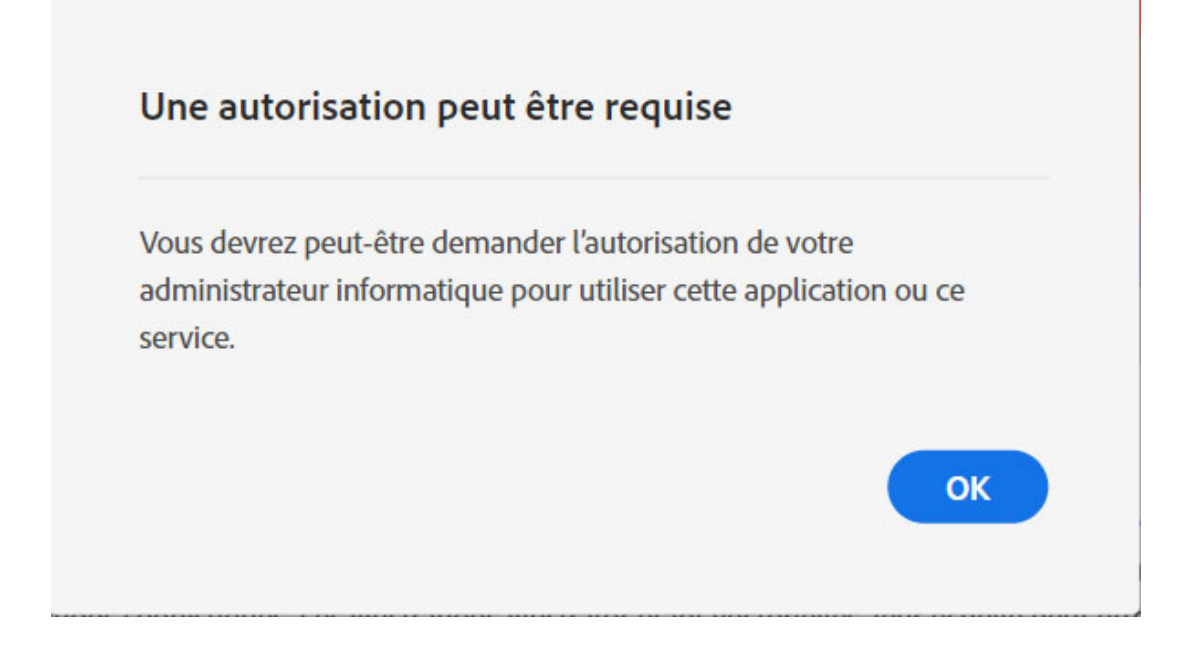

Si vouz utilisez Google Chrome comme navigateur, il se peut qu'une fenêtre de ce style s'affiche… lancer le fichier téléchargé pour continuer par un double clic

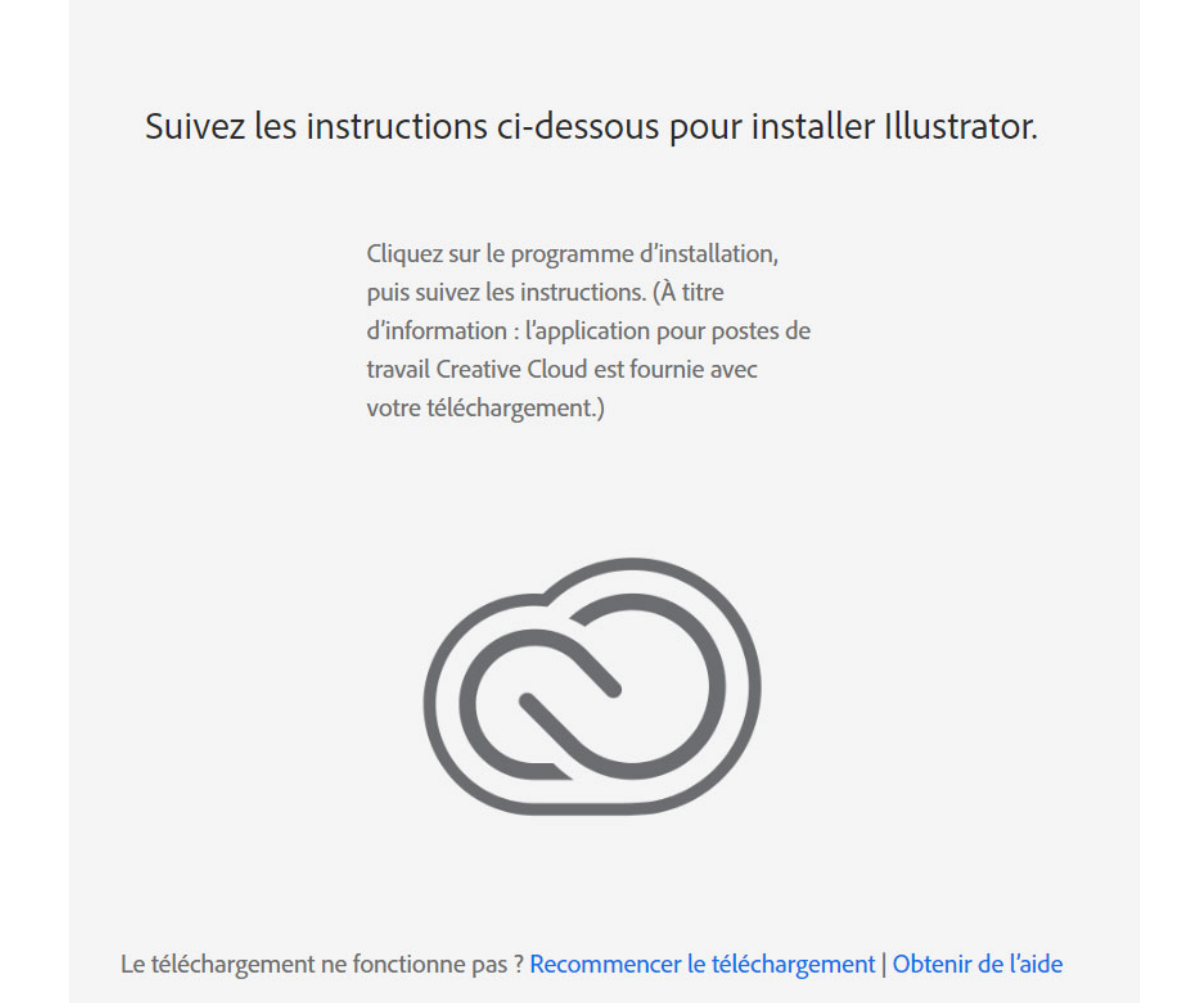

#### 11. Dans la fenêtre d'installation du logiciel, cliquer sur **Continuer**

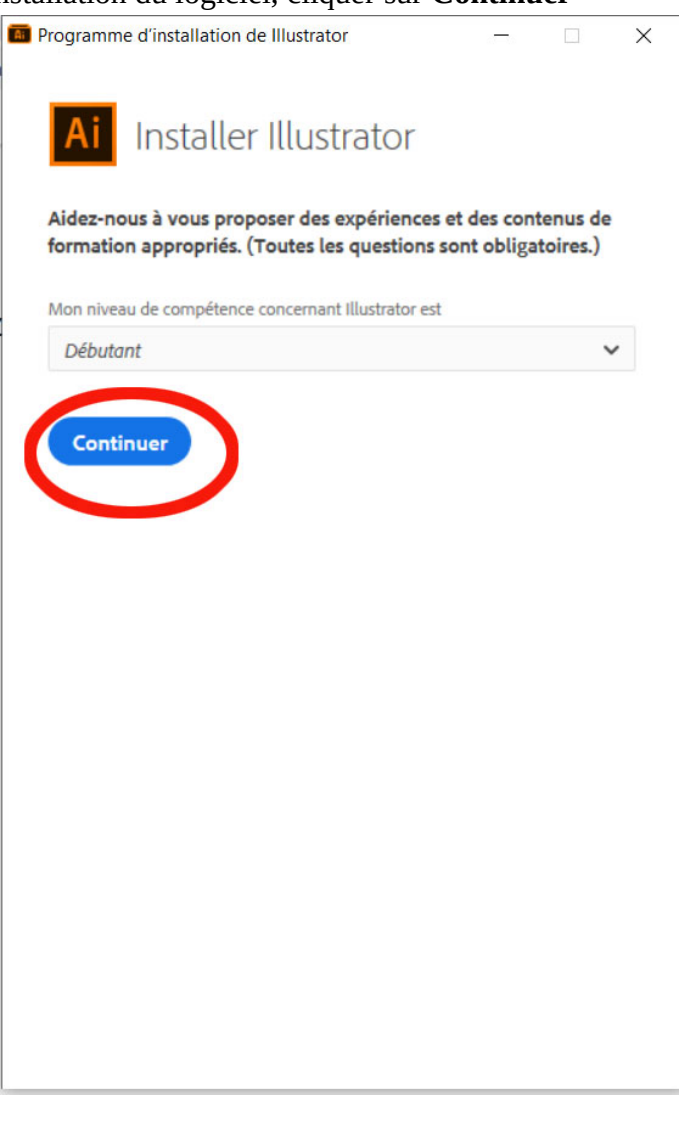

- Il ne vous reste plus qu'à patienter pendant l'installation du logiciel (cela peut être long suivant le type de logiciel que vous avez choisi!!!)

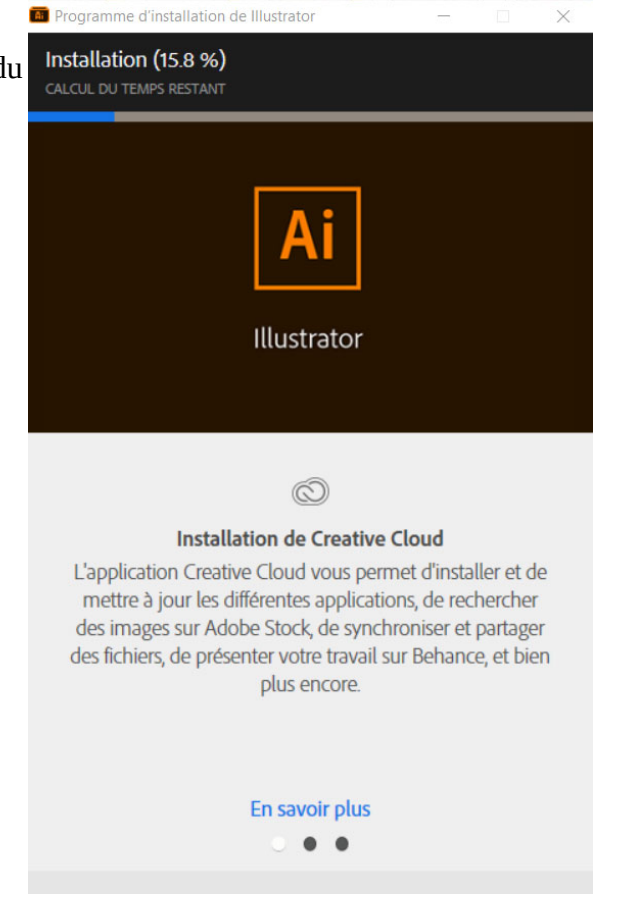

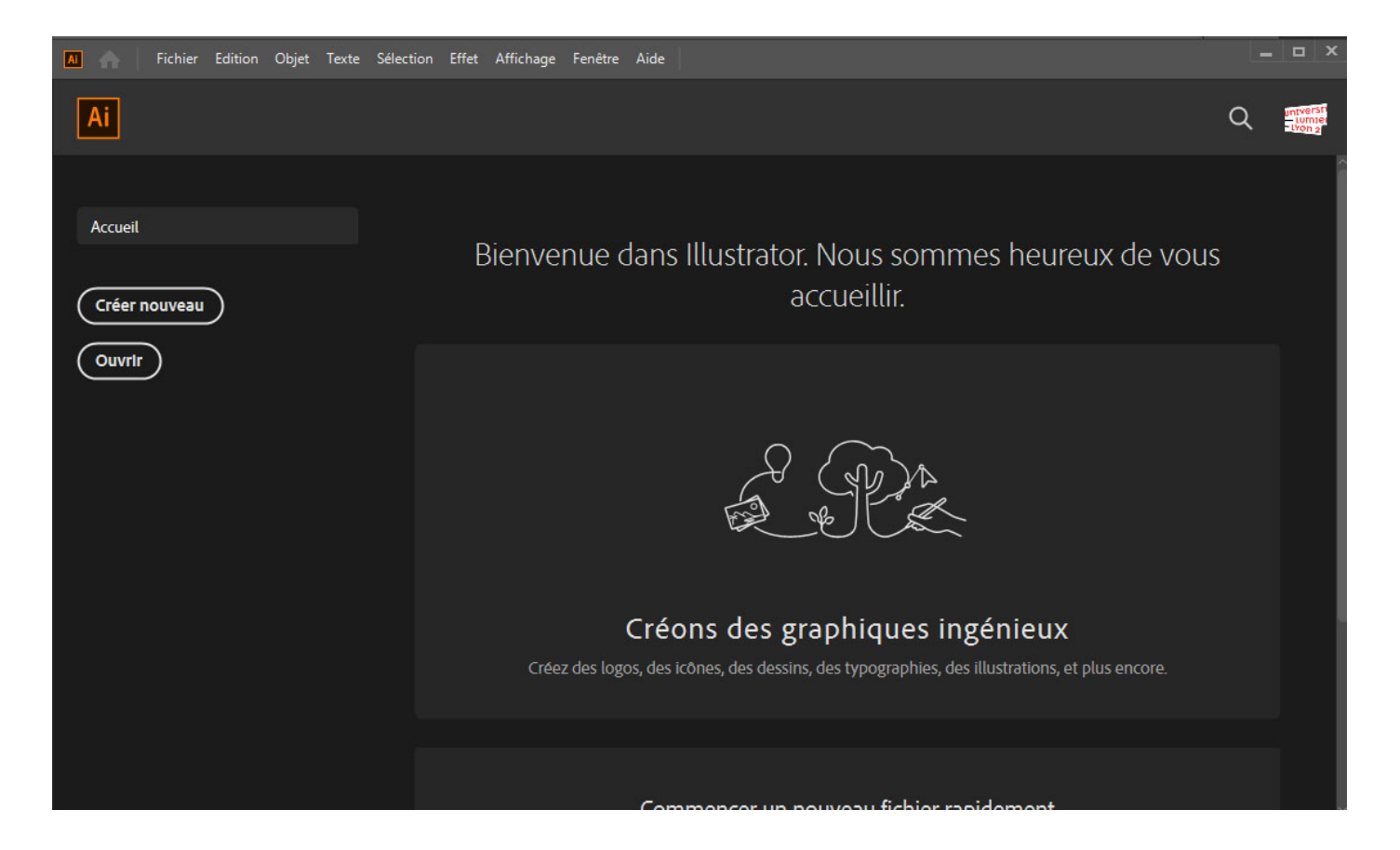

# **Vous pouvez à présent utiliser le produit Adobe que vous avez installé. A l'issue de la période de l'offre (31/05/20) celui-ci sera désactivé sauf si vous décidez de vous abonner.**

Pour toute question technique, merci de nous recontacter sur l'adresse **email « dsi-adobe-covid@univ-lyon2.fr ».**

**Prenez soin de vous.**